#### LPIC-1 101-400 – Lesson 1

# **103.1** Work on the Command Line (CLI)

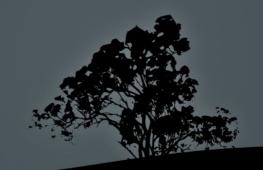

# Terminology

- There are many different terms related to the CLI:
  - Shell: the command line interface that runs in a terminal to execute commands.
  - Terminal: Programs that emulate the behavior of an old school Unix terminal (e.g. VT100)
  - Console: Synonym to Terminal

# **Examples of Shells**

- bash: the most popular shell in Linux, default for most systems.
- **bsh**: a simple shell upon which bash was based on
- dash: combines the speed of bsh with the functionality of bash
- csh/tcsh: inspired from C. Fundamentally different from bash
- **ksh**: merges elements of bsh and csh
- **zsh**: a feature-rich and powerful shell

# **Examples of Terminals**

- GNOME Terminal
- Konsole (KDE)
- xterm
- Terminator
- TTYs (Ctrl-Alt-F2 ... F6)
- MobaXterm (Windows)
- PuTTY (Windows)
- TeraTerm (Windows)
- Windows Subsystem for Linux WSL (Windows)

# The Shell Prompt

user@hostname: src\$

The "\$" sign implies non privileged user

• root@hostname:~#

The "#" sign implies privileged user (root)

echo \$P\$1

The \$PS1 variable (Prompt String 1) defines the shell form:

 $[\u@\h \W]\$ 

explanation: \u: username, \h:hostname \W:basename

Additional information:

**\$ man bash** # Lookup PROMPTING

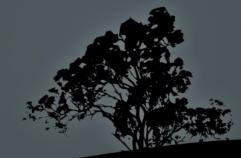

#### **Basic Command Syntax**

- <command> <command options> <arguments>
   e.g.:
  - \$ ls -la src
  - total 24
  - drwxrwsr-x 6 root src 4096 2011-06-21 11:34 .
  - drwxr-xr-x 11 root root 4096 2011-05-29 14:34 .
  - drwxr-xr-x 4 root root 4096 2011-05-29 14:34 fglrx-8.840
  - drwxr-xr-x 24 root root 4096 2011-05-29 14:30 linuxheaders-2.6.38-8
  - drwxr-xr-x 7 root root 4096 2011-05-29 14:30 linuxheaders-2.6.38-8-generic

drwxr-xr-x 11 root root 4096 2011-06-21 11:34 virtualbox-ose-4.0.4

# **Builtins and external commands**

- Builtin commands are commands provided by the shell itself, e.g. export, alias, cd etc
- more info: man builtins
- External commands are distinct executable files, e.g. ls, man, which

more info: **man <command>** 

 There are commands that are both external and builtin, like echo and pwd

In this case priority goes to builtins

# **Basic Commands**

- cd: change directory
- **pwd**: print working directory
- echo: print text/variables in stdout
- export: export variables
- man: manual pages for commands
- uname: system information
- **exec**: Execute a file
- **type:** Show type of command
- which: show path of external command

- **exit**: exit current session/shell
- logout: exit current session
- time: calculate execution time
- history: show command history
- env: show environment variables
- set: show/set variables
- unset: unset variables
- history: show list of past commands

## **Absolute – Relative Paths**

• Absolute paths always start with "/", e.g.:

#### /home/user/bin

• Relative path start from the current directory, e.g.:

./bin points to /home/user/bin if you are in /home/user already

• The dot and slash "./" can be omitted, e.g.:

bin points to /home/user/bin if you are in /home/user already

• A double dot and slash "../" is interpreted as "Go back one directory" e.g.:

../user2/bin points to /home/user2/bin if you already in /home/user

 The tilde character "~" and the variable \$HOME point to the current user's home directory (homedir), e.g.

if the user name is "**user**" then **~/bin** and **\$HOME/bin** point to **/home/user/bin** 

## **Command Execution**

- First priority goes to builtins.
- Next priority goes to every executable file in the \$PATH, e.g.:

\$ echo \$PATH
/home/theo/bin:/usr/local/sbin:/usr/local/bin:/usr/sbin:/us
r/bin: /sbin:/bin:/usr/games

- Directories in the left side are given higher priority than directories in the right, e.g.
   /home/theo/bin/ls has priority over /bin/ls
- \$ ls -l /bin/bash
  - -rwxr-xr-x 1 root root 954896 2011-04-01 00:20 /bin/bash
    The x character states that the file /bin/bash is an
    executable.

# **Command Execution**

- For commands not included in the **\$PATH** you should explicitly define the absolute or relative path, e.g: /usr/lib/gettext/hostname or ./commands/testing
- The exec command can execute other executables
- To execute a command in the current directory we use "./" e.g.: ./testing
- For successive command execution we can use ";" e.g.: <cmd1>; <cmd2>; <cmd3>

# **Command Substitution**

- We can expand the output of a command to be used as an argument to another command.
- There are two ways to do this:
   \$(command) or `command`.
   The former is recommended as it is safer when there are strange meta-characters in the command
- \$ echo \$HISTFILE # show the file where the command history is saved

 \$ ls -l \$(echo \$HISTFILE) # The echo \$HISTFILE command is invoked first and it's output is passed as an argument to the ls -l command.

# **Command Completion**

- Bash as well as other shells provide a "command completion" feature by invoking the "Tab" key
- A single **Tab** will auto-complete the following characters, provided they are unique:
  - $pass<Tab> \rightarrow$  passwd
- Two successive **Tabs** will display other possible commands, if the set already typed is not unique:

\$ pas<Tab><Tab> →
passwd paste

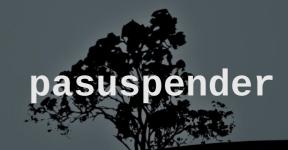

#### **Command Completion**

The same logic applies to paths, e.g.:

\$ cd /var/lo<Tab><Tab> →
local/ lock/ log/

■ \$ cd /var/loca<Tab> → \$ cd /var/local/

> Note: some systems (like Ubuntu) have extended this concept to options/parameters completion or even the file type expected by the command.

# **Command History**

- The history command will return a list with the most recent commands
- **\$HISTSIZE:** this variable will display the size of the command history (default: **1000** commands)
- **\$HISTFILE**: this variable will return the command history file
- (default: ~/.bash\_history)

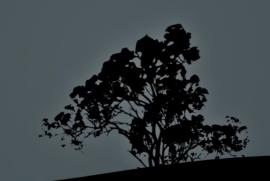

# **Command History Expansion**

- I! Executes the most recent command
- In Execute the n<sup>th</sup> command. We can use the history command to see the command numbers.
- **!-n** Execute the n<sup>th</sup> from the end of the command history.
- Istring execute the most recent command starting with the characters "string".
- !?string execute the most recent command containing the characters "string".
- ^string1^string2 repeat last command, replacing "string1" with "string2".
- **fc** edits the most recent command history

# **Shell Shortcuts**

- Ctrl-p Go a command back (also 'Up Arrow')
- Ctrl-n Next command (also 'Down Arrow')
- **Ctrl-b** A character backwards (also 'Left Arrow')
- Ctrl-f A character forward (also 'Right Arrow')
- **Ctrl-a** Go to the beginning of a line (also 'Home')
- **Ctrl-e** Go to the end of line (also 'End')
- Ctrl-t Transpose the character left of the cursor with the character under the cursor
- **Ctrl-l** Clear screen but leave the current line to the top of the screen

Note: The Bash shell has the same shortcuts as the Emacs editor

# **Shell Shortcuts**

- Meta-< Go to the top of the command history</p>
- Meta-> Go to the bottom of the command history
- **Ctrl-d** Delete character right of the cursor
- **Ctrl-k** Delete (kill) the text to the end of line
- **Ctrl-y** Paste (yank) the deleted text
- Meta-d Delete (kill) the current word
- Ctrl-rtext search text backwards
- Ctrl-stext search text forward
- Ctrl-x Ctrl-e invoke the default text editor
   Note: the 'Meta' key is usually assigned to the

#### **Environment and Shell Variables**

- **SPROXY=http://proxy.domain.int** # set a Shell variable
- \$ export PROXY # export a variable to child shells (Environment Variable)
- \$ export
   PROXY=http://proxy.domain.int #
   combine the previous two commands
   in one

#### Commands env, set and unset

- The env command will return the list of environment variables:
   \$ env | more # (press q to exit more)
- The set command will return the list of shell variables:
   \$ set | less # (press q to exit less)
- \$ unset PROXY # unset the variable \$PROXY from the Shell and Environment
- **\$ set -o** # status of shell options
- \$ set -o/+o <option> # set/unset shell options
- **set -o vi** # use vi shortcuts instead of emacs in the bash shell
- **set +o history** # disable the command history
- **\$ set -o allexport** # export all variable the Environment

# The `uname` command

The **uname** command will return some useful information about our system

- \$ uname -a # display all available info
- **\$ uname -r** # kernel release
- **\$ uname -n** # machine hostname
- **\$ uname -v** # kernel version and info
- **\$ uname -o** # os name
- **\$ uname -s** # kernel name
- **\$ uname -m** # system architecture

# The `which` and `type` commands

- \$ which set # no external command named `set`
- \$ \$ type set # set is a builtin command set is a shell builtin
- \$ which echo # path of echo external command /usr/bin/echo
- \$ type echo # `echo` is builtin AND external echo is a shell builtin
- \$ type ls # ls is in fact an alias ls is aliased to `ls -color=auto'
- \$ \ls # run the unaliased version of `ls

# **Getting Help with commands**

- Most command support the -h or --help options (or both) for basic help, e.g.:
- \$ ls --help
- \$ gzip -h
- The man will give us a more detailed description of the command, e.g.:

#### **\$** man bash

- Some command make use of the **info** command for an even more detailed description. **info** supports hyperlinks. Example:
  - \$ info date

"When all else fails, read the manual" ~ Ancient UNIX proverb ~

# Manpages Sections

| Section ID | Description                |
|------------|----------------------------|
| 1          | User Programs and Commands |
| 2          | Kernel System Calls        |
| 3          | Library Calls              |
| 4          | Devices Files in /dev      |
| 5          | File Formats               |
| 6          | Games                      |
| 7          | Various                    |
| 8          | System commands            |
| 9          | Kernel Routines            |
|            |                            |

# Using the `man` command

- **\$ man -wa passwd** # show all man files related to **passwd**
- **\$ man passwd** # displays the first of the 3 pages based on the priority: **1:8:2:3:4:5:6:7:9**
- **\$ man 1 passwd** # shows the man page related to **passwd** in section **1**
- **\$ man 1ssl passwd** # shows the man page related to **passwd** in subsection **1ssl**
- \$ man 5 passwd # shows the man page related to passwd in section 5
- \$ man -a passwd # shows successively all man pages named passwd
- **\$ man -f passwd** # (identical to whatis) shows a brief description of all pages named passwd
- **\$ man -k passwd** # (identical to apropos) shows a brief description of all pages containing passwd
- **\$ man -K passwd** # shows successively all man pages named containing passwd in their content

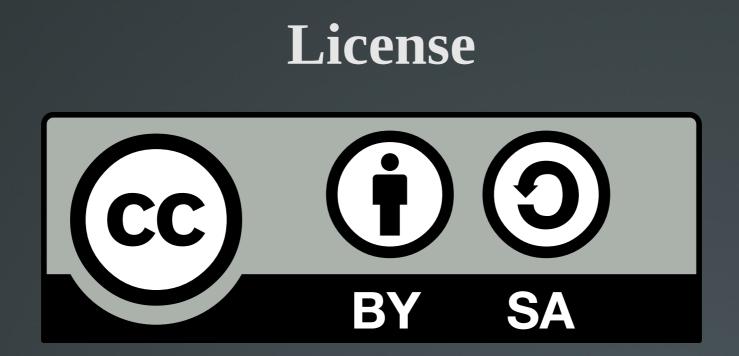

The work titled "LPIC-1 101-400 – Lesson 1" by Theodotos Andreou is distributed with the Creative Commons Attribution ShareAlike 4.0 International License.

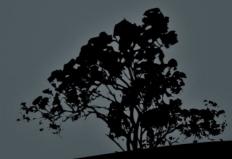